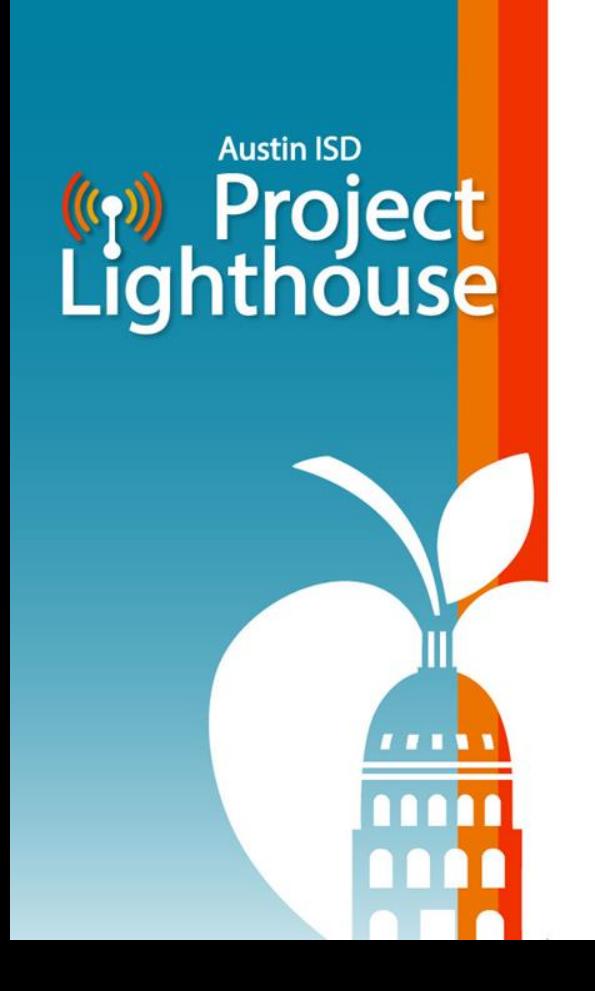

# **Community Update:**  *Bridging the Digital Divide*

January 23, 2024

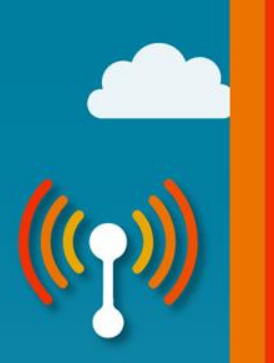

#### Please Choose Your Preferred Language For The Meeting Elija el Idioma en el Que Prefiera Escuchar la Junta

On a desktop or laptop En una computadora de escritorio o una computadora portátil

1. Hover at the bottom of the screen to see the toolbar and click on the Interpretation icon.

> Ponga el cursor en la parte de abajo de la pantalla para ver la barra de herramientas y haga clic en el ícono del globo terráqueo que dice "Interpretation".

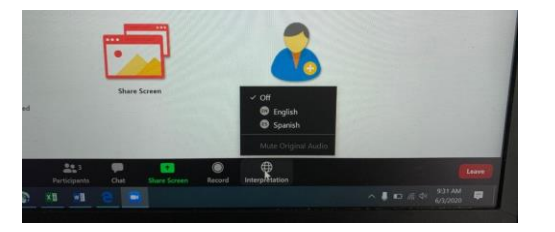

\*The interpretation feature is not available in some devices. \*La función de interpretación no está disponible en algunos equipos.

2. Click on your preferred language. Haga clic en el idioma de su preferencia.

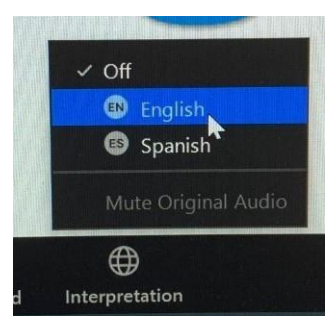

3. If you don't want to hear the original language in the background, click on Mute Original Audio. This sometimes can help when the sound is choppy.

Si no quiere escuchar el idioma original en el fondo, haga clic en "Mute Original Audio". Esto a veces puede ayudar cuando el sonido se está cortando.

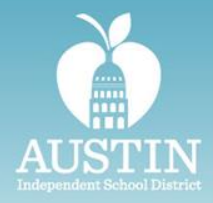

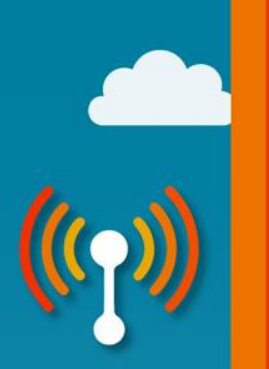

#### Please Choose Your Preferred Language For The Meeting Elija el Idioma en el Que Prefiera Escuchar la Junta

On an iPad En un iPad

1. Select the three dots on the upper right corner to access the menu and select Language Interpretation.

> Seleccione los tres puntos del menú arriba a la derecha y seleccione "Language Interpretation".

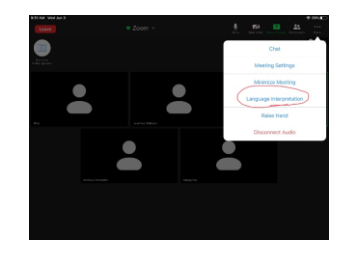

\*The interpretation feature is not available in some devices. \*La función de interpretación no está disponible en algunos equipos.

2. Select your preferred language. Seleccione el idioma de su preferencia.

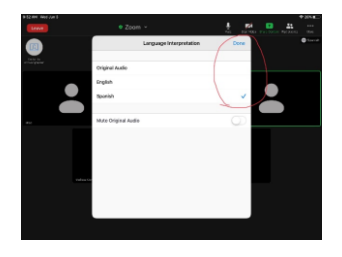

3. If you don't want to hear the original language in the background, click on Mute Original Audio. This can sometimes help when the sound is choppy. Press Done.

Si no quiere escuchar el idioma original en el fondo, haga clic en "Mute Original Audio". Esto a veces puede ayudar cuando el sonido se está cortando. Presione "Done" cuando termine.

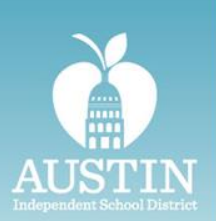

#### Please Choose Your Preferred Language For The Meeting Elija el Idioma en el Que Prefiera Escuchar la Junta

On an iPhone En un iPhone

- Select the three dots (More) on the lower right corner to access the menu. Seleccione los tres puntos del menú "More" abajo a la derecha.
- 1. Select Language Interpretation. Seleccione "Language Interpretation".
- 1. Select your preferred language. If you don't want to hear the original language in the background, click on Mute Original Audio. This sometimes can help when the sound is choppy. Select Done. Seleccione el idioma de su preferencia. Si no quiere escuchar el idioma original en el fondo, haga clic en "Mute Original Audio". Esto a veces puede ayudar cuando el sonido se está cortando. Select "Done" cuando termine.

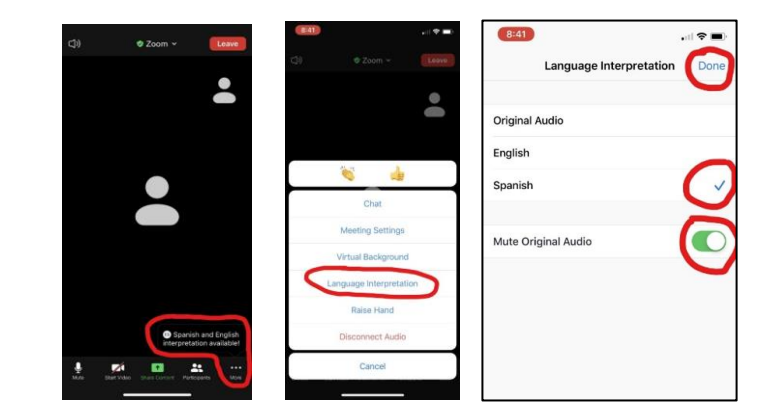

\*The interpretation feature is not available in some devices. \*La función de interpretación no está disponible en algunos equipos.

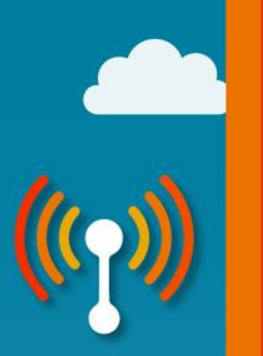

#### Questions and Answers Preguntas y Respuestas

You will be muted when you enter the meeting. If you have a question, please raise your hand to join the queue and we will call on you when we are ready. You may then unmute yourself and ask the speakers your question.

Los micrófonos serán silenciados cuando entrar la sesión. Si tiene alguna pregunta, por favor levante la mano para obtener un turno y llamaremos su nombre cuando estemos listos. En ese momento puede prender su micrófono y hacerle su pregunta a los presentadores.

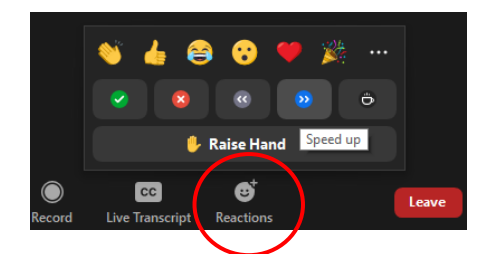

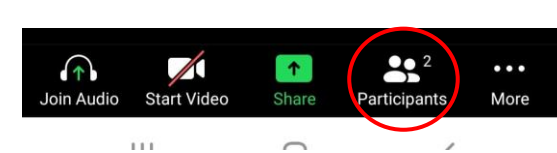

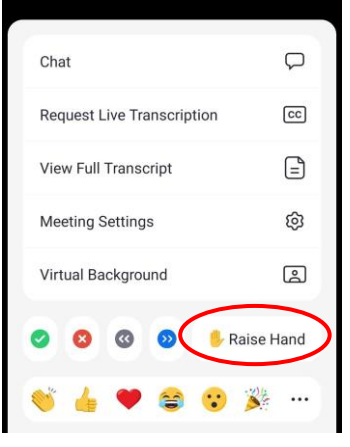

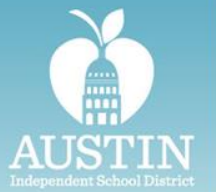

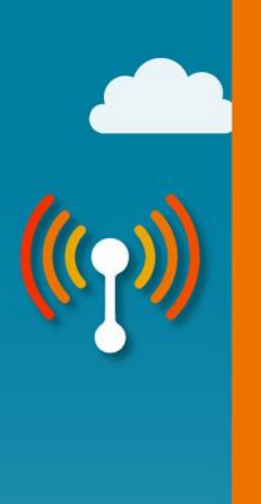

### **Agenda**

- Welcome & Introductions
- **Explaining The Digital Divide**
- Project Lighthouse What? Where? When?
- **Questions & Answers**

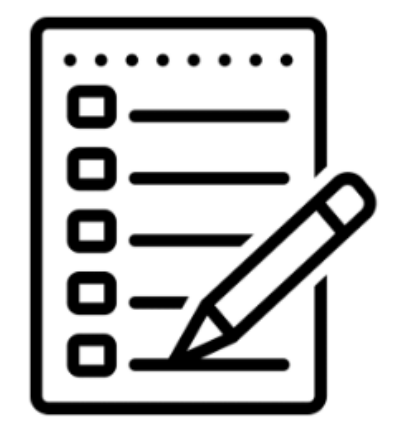

# **The Digital Divide**

- To support connectivity and learning needs outside of school, over 20% of students have used Austin ISD provided hotspots.
	- Nearly 30,000 hotspots were used between March 2020 and July 2023 to connect Austin ISD students to the internet.
	- Cost \$7.17 million for delivery of hot spots.

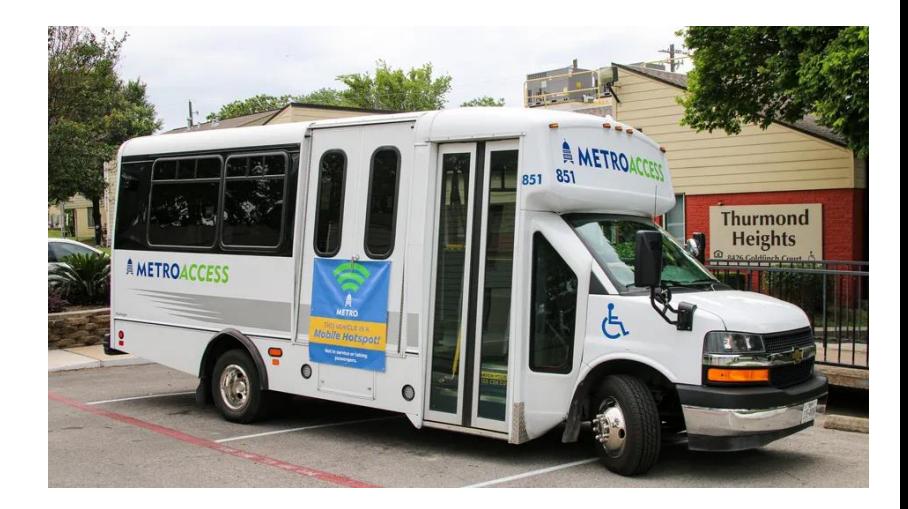

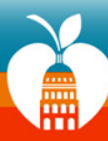

# **What is Project Lighthouse?**

Austin ISD is improving telecommunication services on campuses and surrounding neighborhoods where internet access has historically been limited.

#### **Why?**

- Students' academic performance can be negatively affected without the internet since they cannot connect with teachers, classmates, or get online homework help.
- Families can miss information or lose out on a direct line of communication with their schools and teachers.

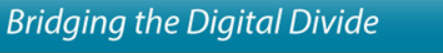

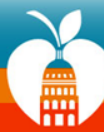

## **How It Works**

- Branch Communications will construct and maintain monopoles on campuses at **no cost to the district**.
- Branch Communications can use the tower to install equipment for mobile carriers (i.e. Verizon, T-Mobile, AT&T).
- The **district will receive rental income** from Branch for any space on the towers leased to mobile carriers.
- These funds will be used to **support student connectivity**.

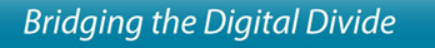

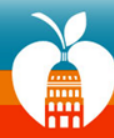

### **Where Will Monopoles Be Installed?**

- Monopoles will be installed at 9 pilot campuses: Akins ECHS, Austin HS, Blanton ES, Blazier ES, Cook ES, Graham ES, Jordan ES, LASA and Perez ES
- Pilot campuses were selected based on following criteria:
	- Community need
	- Mobile carrier interest
	- Impact on campus / 2022 Bond projects
	- Compatibility with city code

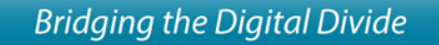

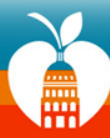

# **What Do Monopoles Look Like?**

- 120 feet tall.
- Enclosed in a secure 50 foot by 50 foot area.
- Surrounded by an 8 foot tall non-scalable security fence.
- District will have exclusive use of the top 15 feet of the tower to install equipment for student connectivity.

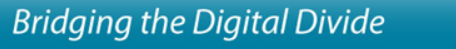

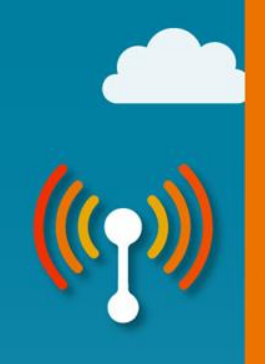

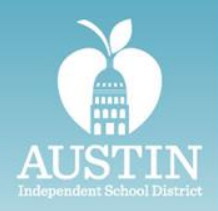

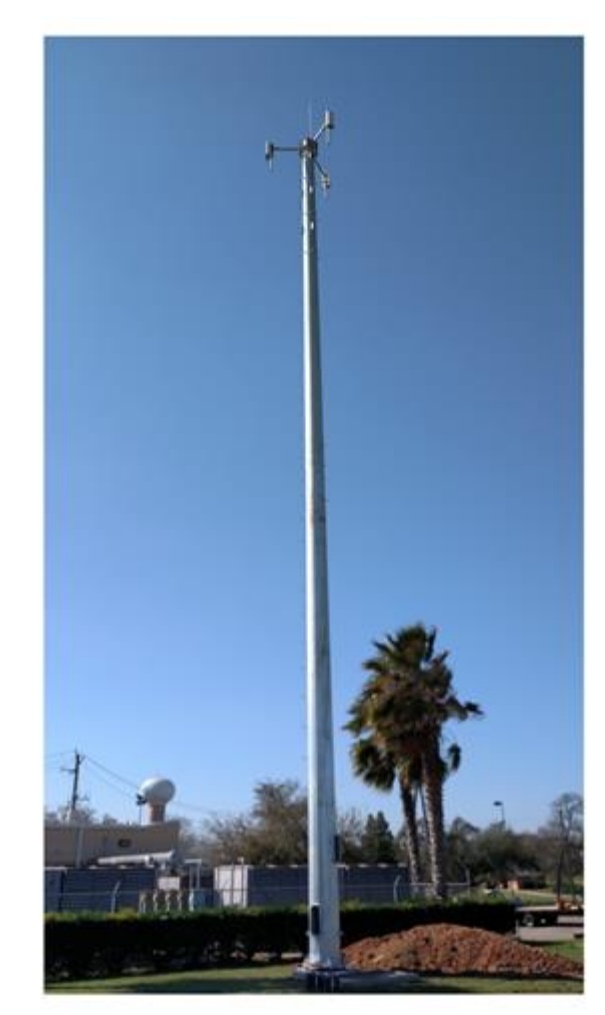

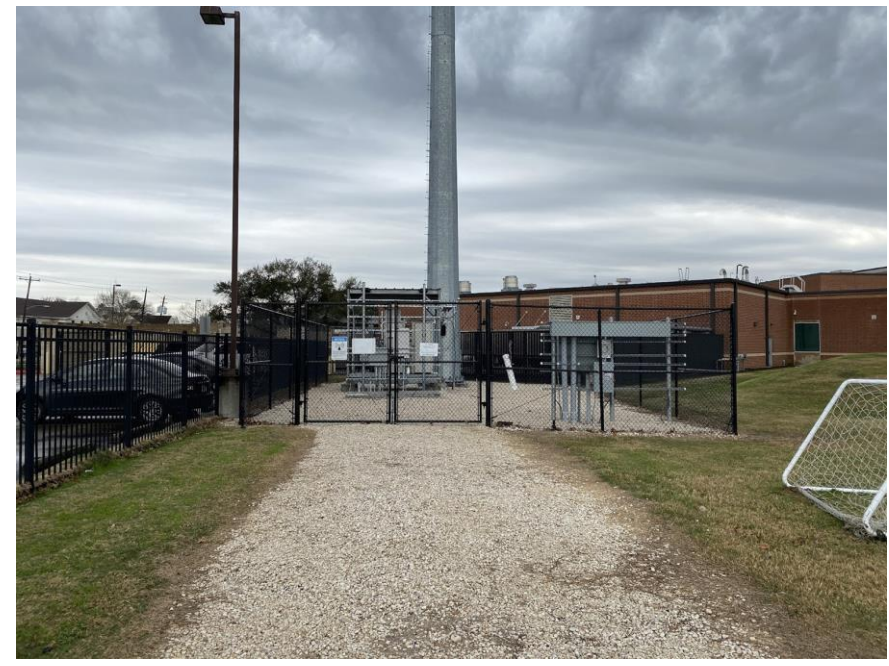

## **When Will Monopoles Be Installed?**

- Work is underway at 5 campuses: Akins ECHS, Blanton ES, Cook ES, Graham ES and Jordan ES.
	- Monopoles will be installed over Spring Break in March.
- Work will commence at 4 more campuses in Spring/Summer 2024: Austin HS, Blazier ES, LASA and Perez ES.

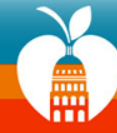

**Bridging the Digital Divide** 

# **Is It Safe? Yes!**

- Exposure is limited at the height and placement of the monopoles.
- Each site was chosen to minimize exposure to staff, students, families and the surrounding community.
- Monopoles are regulated by [Federal Communications Commission](https://www.fcc.gov/) (FCC), which protects the public from radio frequency (RF) related health risks.
- According to the [American Cancer Society,](https://www.cancer.org/cancer/risk-prevention/radiation-exposure/cellular-phone-towers.html) the amount of energy from RF waves even at ground level is significantly less than the limits for safe exposure set by the FCC and other regulatory authorities.

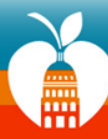

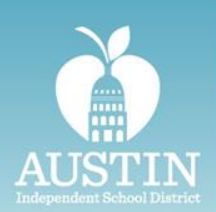

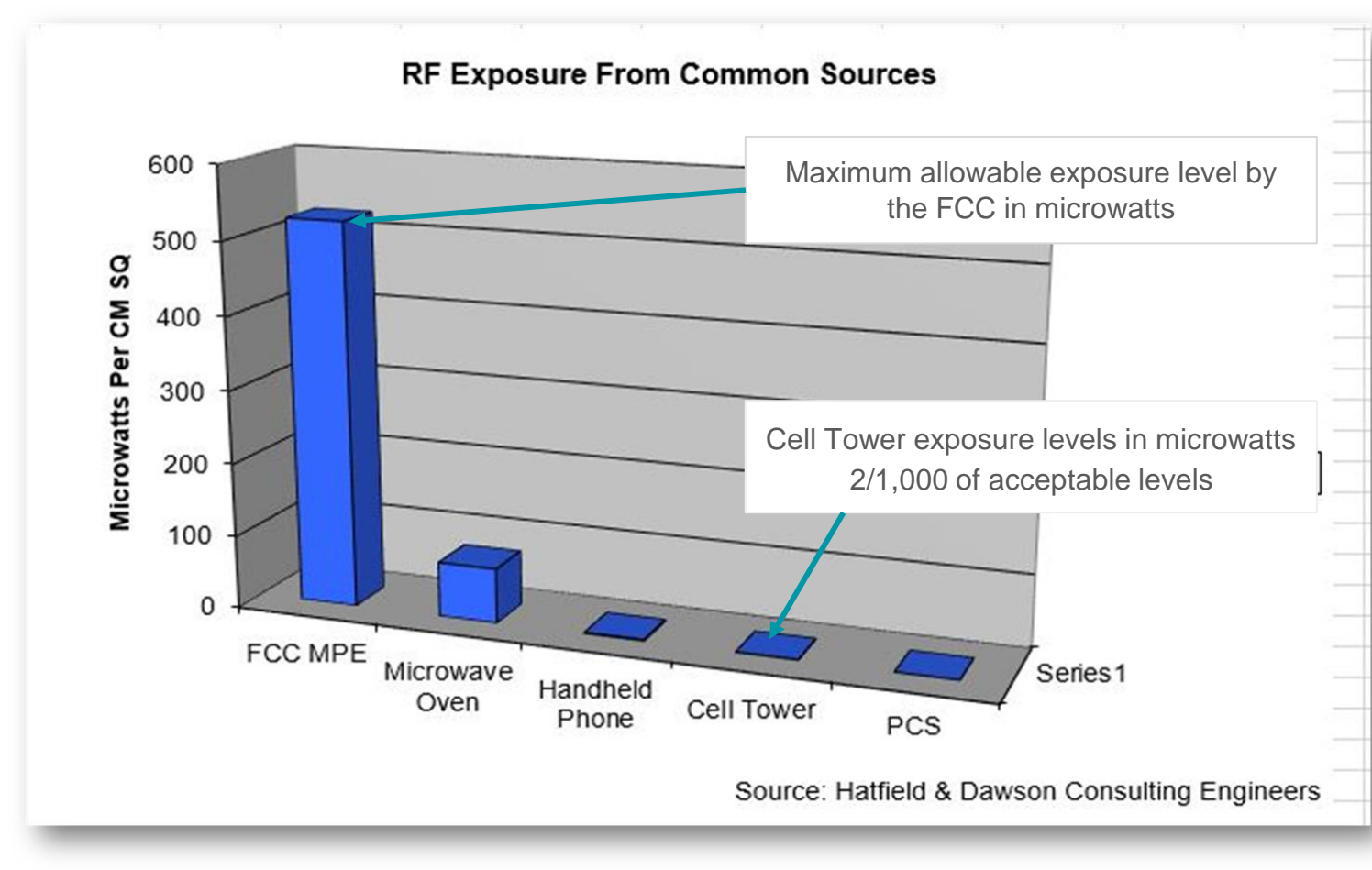

# **Ongoing Communication**

- Campus principals are alerting staff, students and families via newsletter, school website and social media.
- District is informing community through neighborhood associations.

#### **CONSTRUCTION NOTICE**

What? Austin ISD is partnering with Branch Communications to install monopoles at district campuses to improve connectivity for students and the community.

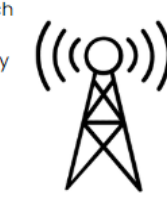

When? The monopole will be installed on campus between December 23 and January 31.

#### **Safety first!**

- The construction zone will be fenced off.
- Construction won't interfere with daily drop off or pick up.
- Heavy construction days that require extra equipment will be scheduled over weekends

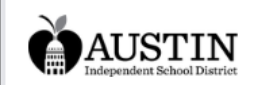

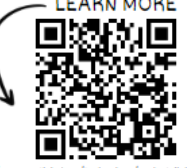

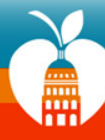

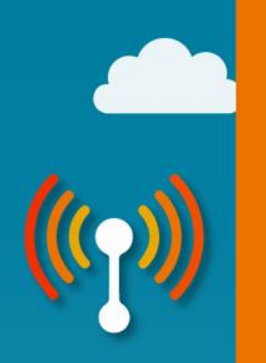

# QUESTIONS?

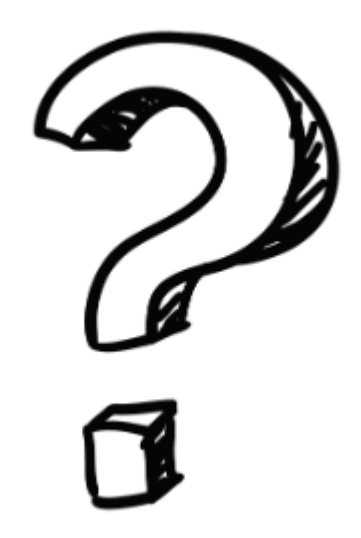

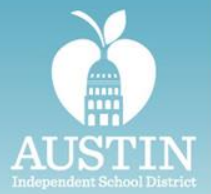

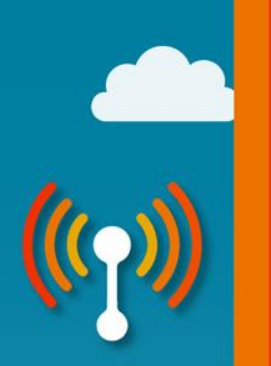

### **Learn More**

Visit our Project Lighthouse FAQ: <https://www.austinisd.org/technology/project-lighthouse>

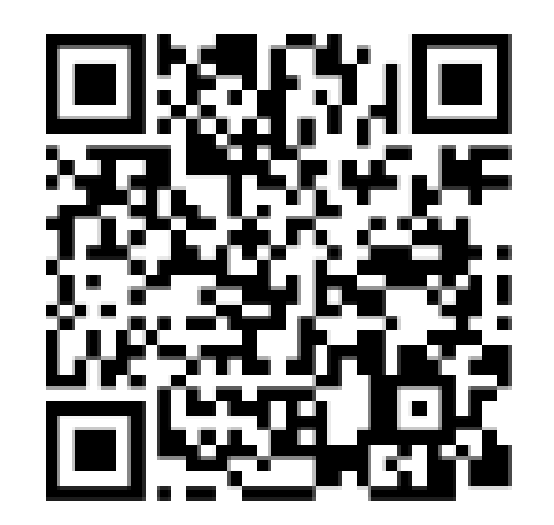

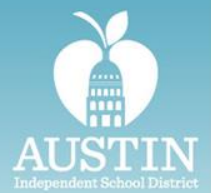